#### South Central Library System Local History Digitization Projects

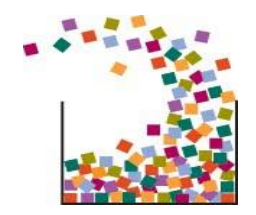

Tamara Ramski, SCLS Digitization Specialist [tramski@scls.info](mailto:tramski@scls.info) Samantha Link, SCLS Digitization Assistant [slink@scls.info](mailto:slink@scls.info) (608) 242-4866

## SCLS Local History Digitization Projects

The following slides are used to provide an overview of local history digitization projects at libraries that are supported by the South Central Library System (SCLS). They include the roles and responsibilities of SCLS staff plus tips and suggestions that can supplement other documentation (for scanning, creating metadata, etc).

The workflow is based on using the platform CONTENTdm. A different workflow may be needed if a platform other than CONTENTdm is used.

# Slide Contents

 $\mathcal{N}$  , and  $\mathcal{N}$ 

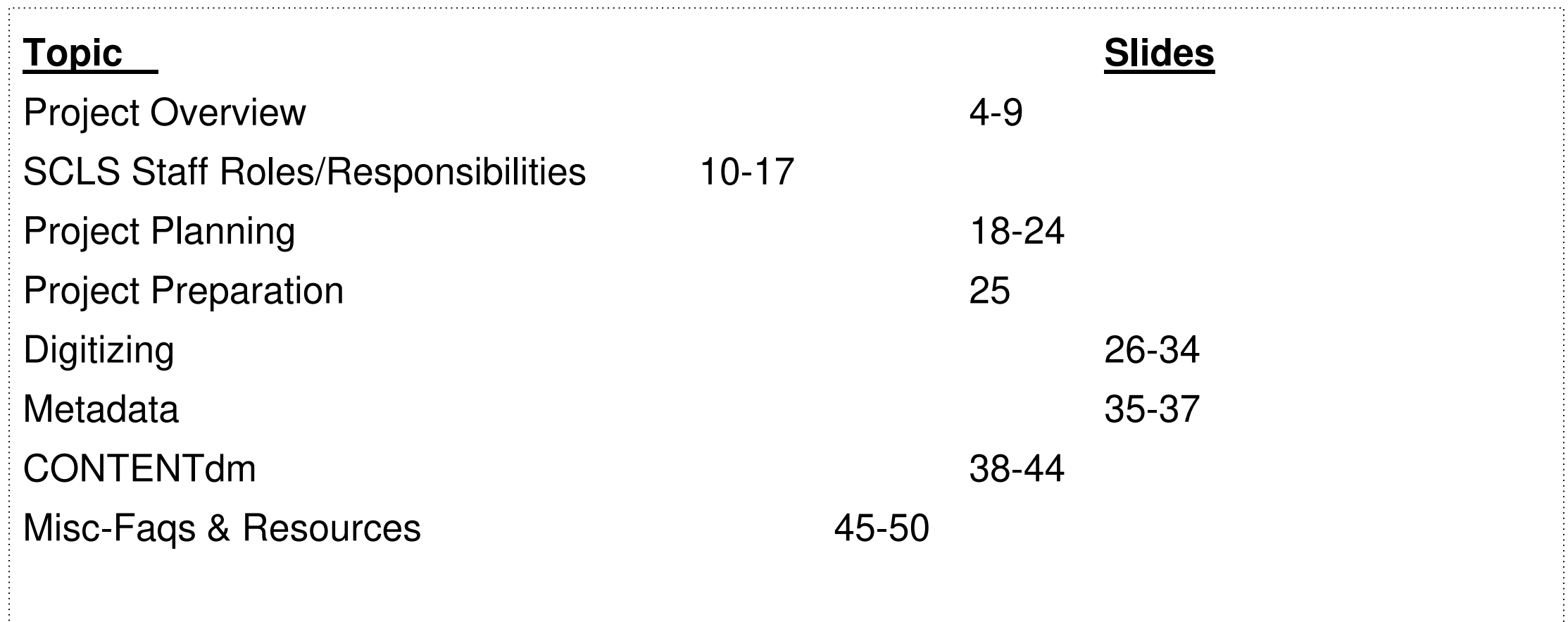

Project Goal: Organize and preserve materials of local historical significance.

- Connect to community
- Reach new audiences
- Protect fragile or heavily used materials
- Make materials easily accessible (discoverable/searchable)
- Improve access to "invisible" materials
- Learn more about your collections
- Contribute to our collective knowledge

- Project Planning (System Staff + Library Staff or Volunteers)
- **Project Preparation (Library Staff or Volunteers)**
- Digitizing (Scanning and Editing) (Library Staff or Volunteers)
- Creating Metadata (Library Staff or Volunteers)
- Digital files and metadata are loaded to content management system (System Staff)
- Metadata is harvested for Recollection Wisconsin & DPLA (RW) Administrators)
- Promoting the collection (Library Staff or Volunteers)
- Long term storage (System Staff + Library Staff or Volunteers)

• Materials are digitized and added to the Recollection Wisconsin and Digital Public Library of America's websites.

\*Materials have to be in the public domain or have permission to share

- Every item needs:
	- 1) An image (file)
	- 2) Metadata

Recollection Wisconsin (RW) brings together digital cultural heritage resources from Wisconsin libraries, archives, museums, and historical societies.

Recollection Wisconsin is a collaborative initiative of:

- WiLS
- Wisconsin Historical Society
- Wisconsin Department of Public Instruction
- UW-Milwaukee
- UW-Madison
- Milwaukee Public Library
- Marquette University

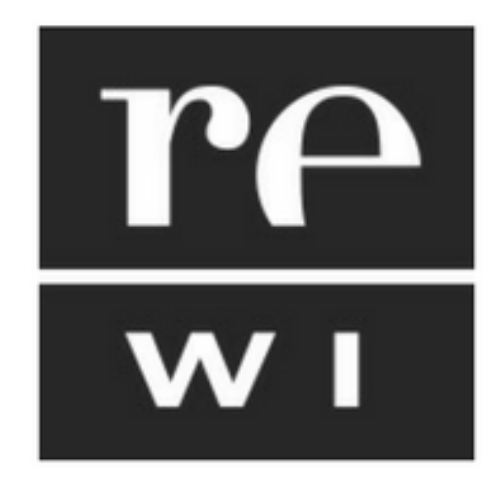

Digital Public Library of America (DPLA)

Free national digital library that provides access to materials from libraries, archives, and museums.

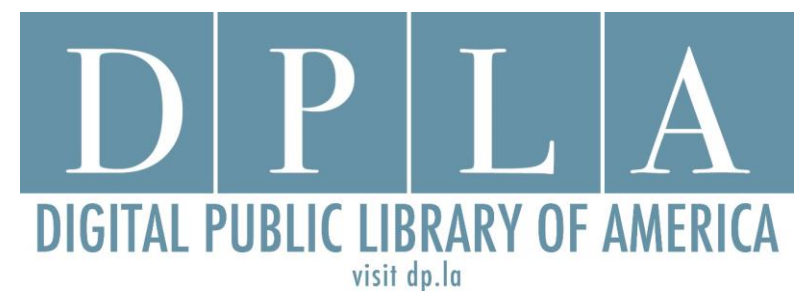

Recollection Wisconsin is a hub of DPLA.

Recollection Wisconsin Examples

- Partners map <https://recollectionwisconsin.org/browse-institutions>
- Collection home page <https://recollectionwisconsin.org/institutions/stoughton-public-library>
- Landing page <https://content.mpl.org/digital/collection/SPL>
- Sub-collections <https://content.mpl.org/digital/collection/mcml>
- Image + Metadata <https://content.mpl.org/digital/collection/KPLWD/id/1731/rec/47>

Types of objects:

- Compound <https://content.mpl.org/digital/collection/SPL/id/305/rec/1>
- Simple <https://content.mpl.org/digital/collection/AWCLP/id/4927/rec/1>

#### Administrative

- Respond to project inquiries and select libraries to work with
- Create a Project Binder for each library (update as needed)
- Coordinate (with Emily Pfotenhauer) to have collections set-up in Recollection Wisconsin
- Track credits/billing (for set-up fees) with WiLS
- Send reminders about deadlines (1 month AND 1-2 weeks ahead of each harvest)
- Send "checking-in" emails and backup reminders frequently
- Add links to each libraries' collection on RW to the SCLS website
- Provide handout to the library with the link to RW (for patrons to take home)
- Remind libraries to add a link on their library website to the Recollection Wisconsin and DPLA

Inventories and lists (using Excel or Google Sheets)

- Project checklist (for each library)
- Upload checklist (for each harvest)
- Kits:
	- Inventory of kit contents (including serial numbers)
	- Kit tracking list (who/when/returned/sent)
	- Hard drive list (who/when/where)
	- $\circ$  RW Set-up list (to track \$)

SCLS Staff coordinate having a collection set-up in Recollection Wisconsin

Collection home page customizations include:

- Banner colors
- Logo
- Project/Library summary
- If materials can be shared/printed/downloaded
- Links to other websites

In-Person Visits

- 1st Visit: Go over project workflow and gather information for project planning
- 2nd Visit: Review the project plans, deliver equipment, and provide hands-on training on the equipment and software
- 3rd Visit: Provide metadata training and review any materials that have been scanned
- Follow-up visits as needed

Project Planning

- Help define the scope of collection/determine if appropriate for RW
- Provide guidance on copyright status
- Send example permission letters/forms
- Give tips on processing materials (archiving)
- Create customized project plans (file naming/organization)

Project Binders (Given to each library)

- Project manual
- **Customized Project Plans**
- Equipment manuals
- Metadata (Field descriptions and formatting notes)
- Cheat sheets (scanning specs, file naming, metadata formatting)

Equipment

- Organize delivery/returns
	- Kits are generally loaned out for 6 months

- Check-in kits/Prepare to send out
	- Check inventory (mouse/power strip/etc)
	- Clear file names from software and reset scanning settings
	- Delete all files (Documents/Pictures/etc) and empty the Recycle Bin
	- Clear browsers
	- Clean scanner and laptop

Hard Drives

- Label hard drive: Library name (or abbreviation)  $+$  A/B/C
- Rename each hard drive: Library name (or abbreviation)  $+$  A/B/C
- Keep inventory of when hard drives are received/sent
- Keep inventory of hard drives at system headquarters (SCLS stores one of the hard drives for backup purposes)
- Migrate after ?? years/ plan to copy to new media as needed

General Guidelines

- Clearly define the scope of the project
- Be disciplined about subject scope and significance
- Be realistic about the scale of the project (Start small!)
- **Digital collections need ongoing investment** 
	- Access, storage, reference questions, reproductions

Prioritize:

- Materials most at risk
- Materials most requested

(From Digitization and Public Libraries Workshop (SCLS-Nov. 2018)-Emily Pfotenhauer)

Types of Materials

IN SCOPE for RW & DPLA:

- Images (photos, postcards, maps, scrapbooks, slides, etc.)
- Texts (pamphlets, city directories, yearbooks, clippings, etc.)
- Audio and video
- Out of copyright, or copyright holder grants permission

OUT OF SCOPE:

- Data-only records, such as cemetery indexes and birth and death indexes
- Newspapers (if hosted in Milwaukee Public Library's CONTENTdm)

Formats of Materials

- DPI Kits (flatbed scanner):
	- $\circ$  Scanning area: 8.5" x 11.7"
	- Works best with flat(ish) items
- Other types of materials can be digitized (requires different equipment)
	- Audio or video
	- Photographs of 3-D objects
	- Oversized materials
	- Thick bound-books

- Create an inventory of the materials to be digitized
	- An outline by collection (or topic)
	- Can use Google Sheets or Excel
- Use it to track:
	- What is to be done
	- When scanning is done
	- When metadata is done
	- When uploaded (to CONTENTdm)

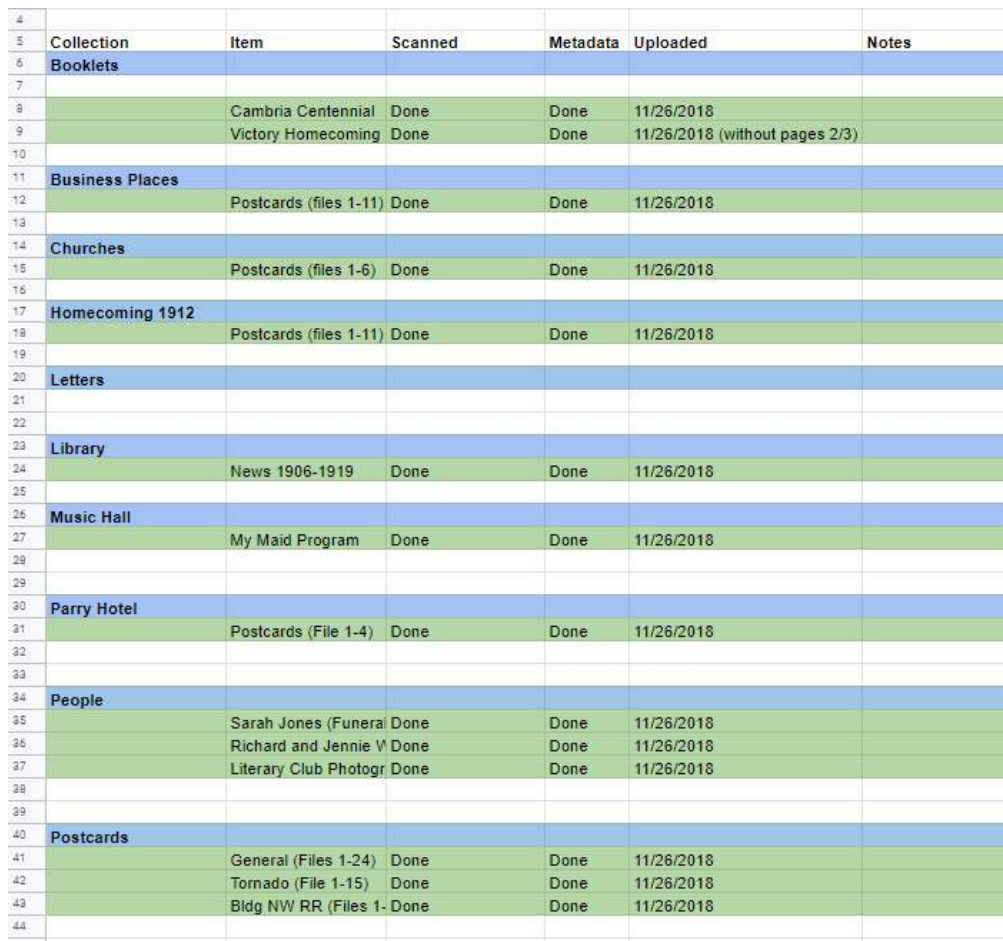

Copyright status must be determined for every item that is uploaded.

- Owning the physical item does not equal owning the copyright
- Scanning something does not create new copyright
- Clear labeling of rights status helps users determine what they can and cannot do with digitized content

(From Digitization and Public Libraries Workshop (SCLS-Nov. 2018)-Emily Pfotenhauer)

Copyright Resources

- Copyright Term and Public Domain in the United States (by Peter Hirtle) <https://copyright.cornell.edu/publicdomain>
- Copyright Genie <https://librarycopyright.net/resources/genie/index.php>
- Rights Statements <https://rightsstatements.org/en/>

Copyright-Public Domain

- Published (Books, articles, maps, pamphlets)  $\circ$  Before 1923
	- $\circ$  1923-1977 without a copyright notice
- Unpublished (Letters, diaries, manuscripts, many photographs)
	- 70 years after the death of the creator or  $\circ$  120 years after the date created (if the creator is anonymous or death
	- date is unknown)
- Permission must be given to upload any item that is NOT in the public domain

Project Preparation

#### **DON'T SCAN A MESS**

- Sort and organize materials prior to digitizing
	- By collection/sub-collection
	- By topic/date/etc.
- Remove staples, paper clips, or rubber bands
- Keep newspaper from touching other types of materials
- Avoid folding materials when possible
- Use materials that are archival quality/acid free to house materials (ex: plastiklips)

# Digitizing-DPI Scanning Kits

- Scanner (Epson V600) ○ Scanning area: 8.5" x 11.7"
- Laptop (Dell)
	- Software
		- Epson (Scanning)
		- IrfanView (File format conversion)
- Hard drives-3 TB

## Digitizing-Scanner Care

- The scanner has a sliding lock (Lock the scanner when moving it)
- Be careful not to scratch the glass scanning bed
	- $\circ$  Do not wear rings while scanning
	- Remove staples before scanning
- Clean the glass prior to each scanning session and as needed during a scanning session
	- Use the supplies provided with the kit
	- Glass cleaner or white vinegar can be used

# Digitizing-Software

●Scanning – Epson

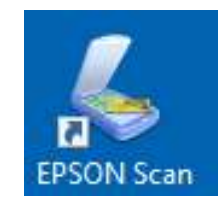

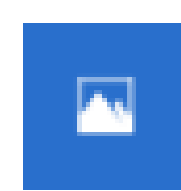

● Editing – Photos (or Paint.net or Gimp)

○ Cropping and/or rotating is the only editing that should be done to master (tiff files)

 $\circ$  All other editing should be done using the access (jpeg) files

●File format conversion – IrfanView

●TeamViewer

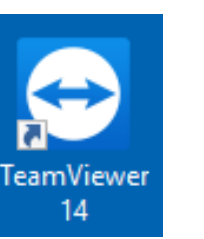

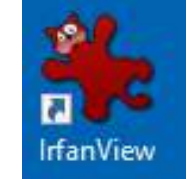

## Digitizing-File Names and Formats

File Naming

● Be brief, descriptive, and consistent

File Formats

- Materials will be scanned as Tiff files (Archival/Master version)
- JPEG files will be created from the Tiff files (Access versions)
	- Access versions are for sharing/can be edited

File Conversion

• IrfanView is used to create access (Jpeg) files from the master (Tiff) files

\*File formats and/or conversion may vary depending on what platform is used.

## Digitizing-Tips and Suggestions

• Have your objects organized and sorted prior to scanning

○ Remove any staples or rubber bands

• Objects are placed face-down in the upper right side corner of the scanning bed

- Be consistent in the direction of rotation to save time down the line when you need to rotate the final scanned images
- Do not scan multiple images at the same time
- Write the file name in PENCIL on the original object
- Wear white gloves when handling photographs
- Check if something has already been added to RW (or is available online, for example in Google Books)

## Digitizing-Tips and Suggestions

Try to complete entire compounds objects in a single scanning session.

If not: When resuming scanning…

- Find the (parent) folder on the external hard drive
- Enter the exact same file name as was previously used
- Adjust the sequence number as needed

## Digitizing-File Conversion

IrfanView is used to create access (Jpeg) files from the master (Tiff) files

- Create the Access folder **before** opening IrfanView
	- From the Directory, select New Folder

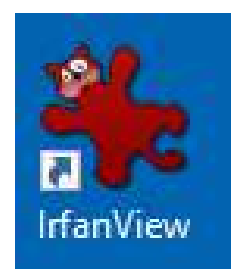

- Rename it with the same name as the Master folder. Add Access at the end of the file name
	- Example: Master folder = Photos Access folder= Photos Access
- Access files have to be created (separately) for each compound object folder

## Digitizing-Quality Control

Images must be right-side up and should not have any extra "space" around them

- Use the Epson software to crop or rotate images during the scanning process
- Use software such as Photos (de-skewing), Paint.net, or Gimp for other editing
- For best practice, use a color guide
- Any "extreme" editing should be done to the Jpeg (Access) files

## Digitizing-Backups

- ALL files are be copied onto ALL three hard drives
	- Copy both the master and the access files/folders
- One hard drive is kept at the library (for access), one off-site (for backup), and the third at SCLS (for uploading/backup)
- Hard drives are rotated between the library and system throughout the project

#### Metadata-General

Metadata is "data about data" or "information about stuff" Structured, standardized metadata makes your digital content:

- Searchable
- Findable
- Sortable
- Shareable
- Understandable
- Good metadata=consistency, consistency, consistency

(From Digitization and Public Libraries Workshop (SCLS-Nov. 2018)-Emily Pfotenhauer)

#### Metadata-Template

Metadata is entered into Google Sheets

A master template is used to create a working copy for each library.

- Add customized fields
- Add bookmarks on the laptop for: Google Sheets template and LCSH
- Create data validation (drop-lists) for controlled vocabulary terms (Type/Format/Rights Statements, etc.)

#### Metadata-Google Sheets

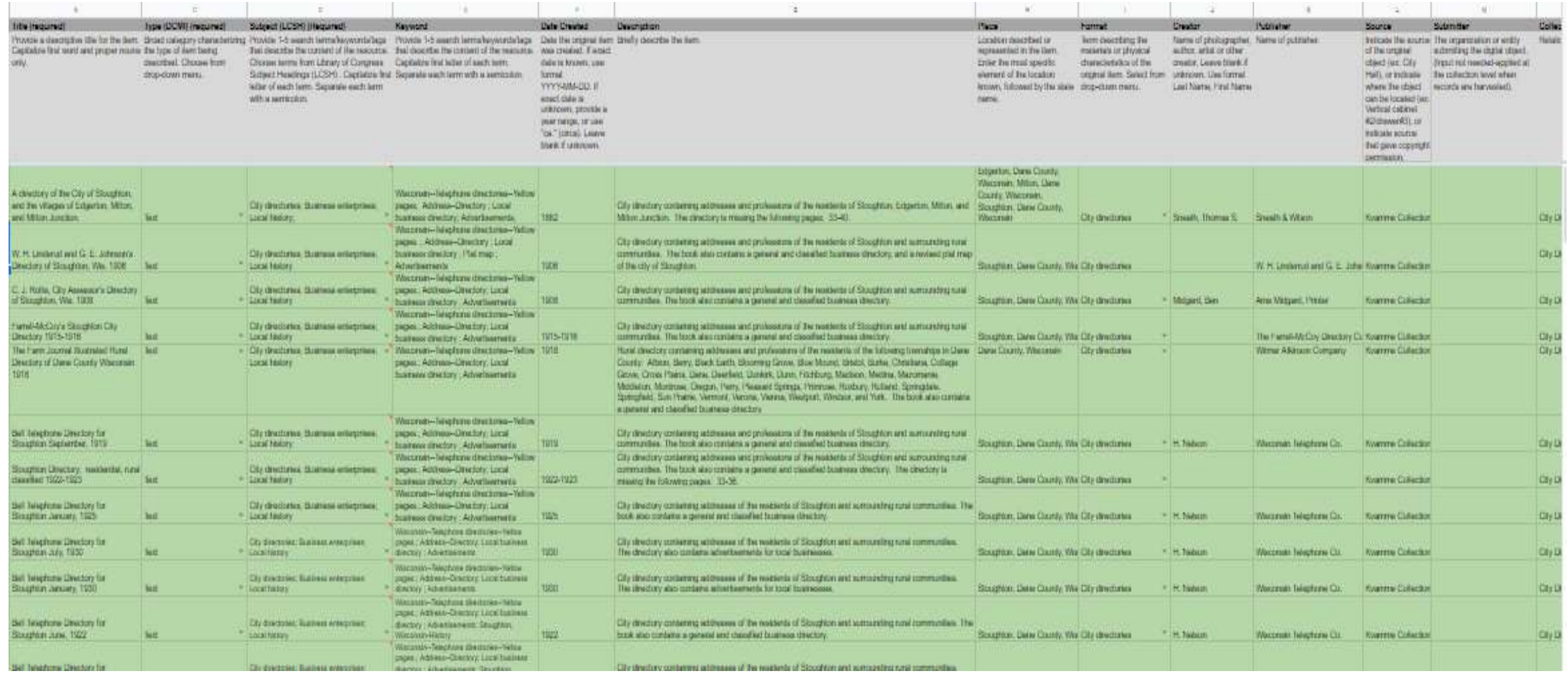

#### Metadata-Elements

#### Required elements

- Title
- Rights
- Type
- Subject

#### Recommended elements

- Date
- Description
- Creator
- Place

Custom elements can also be used

#### **O** Item Description

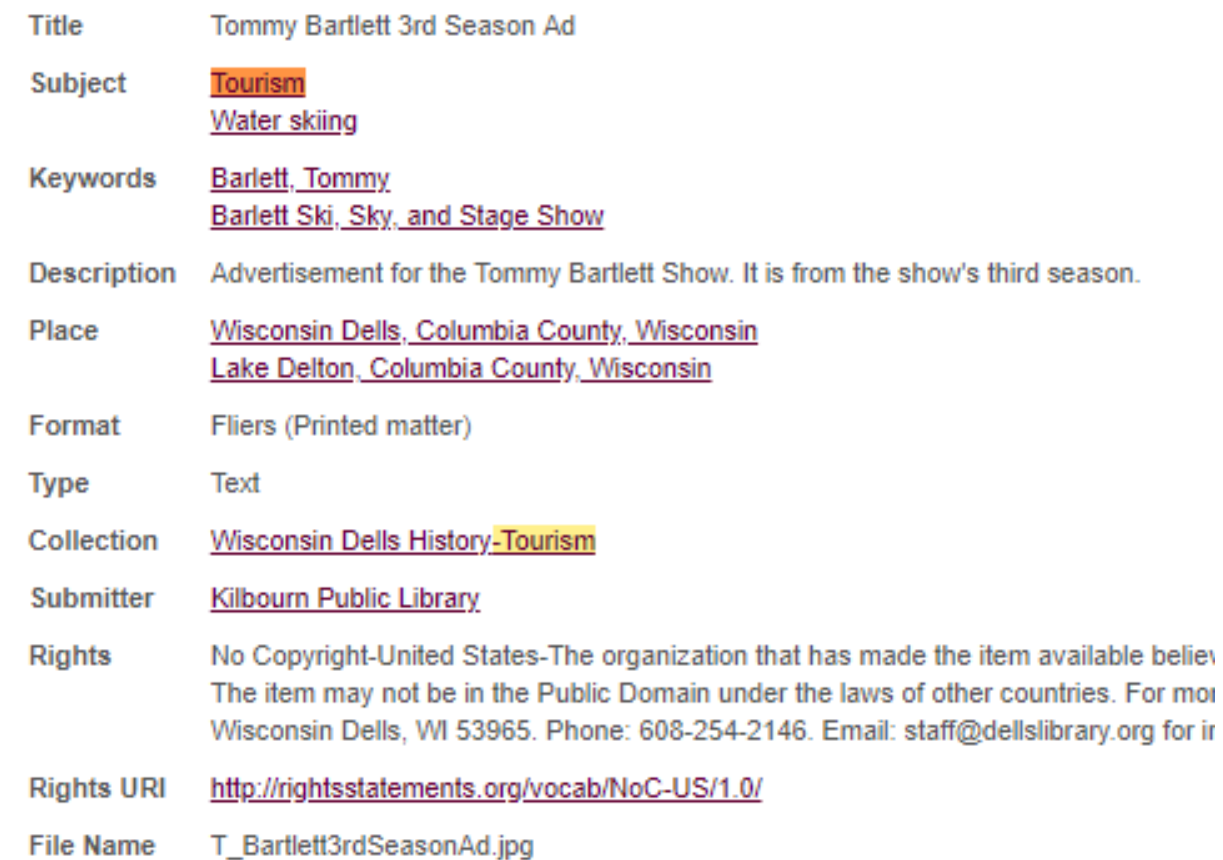

## Metadata-Element **Descriptions**

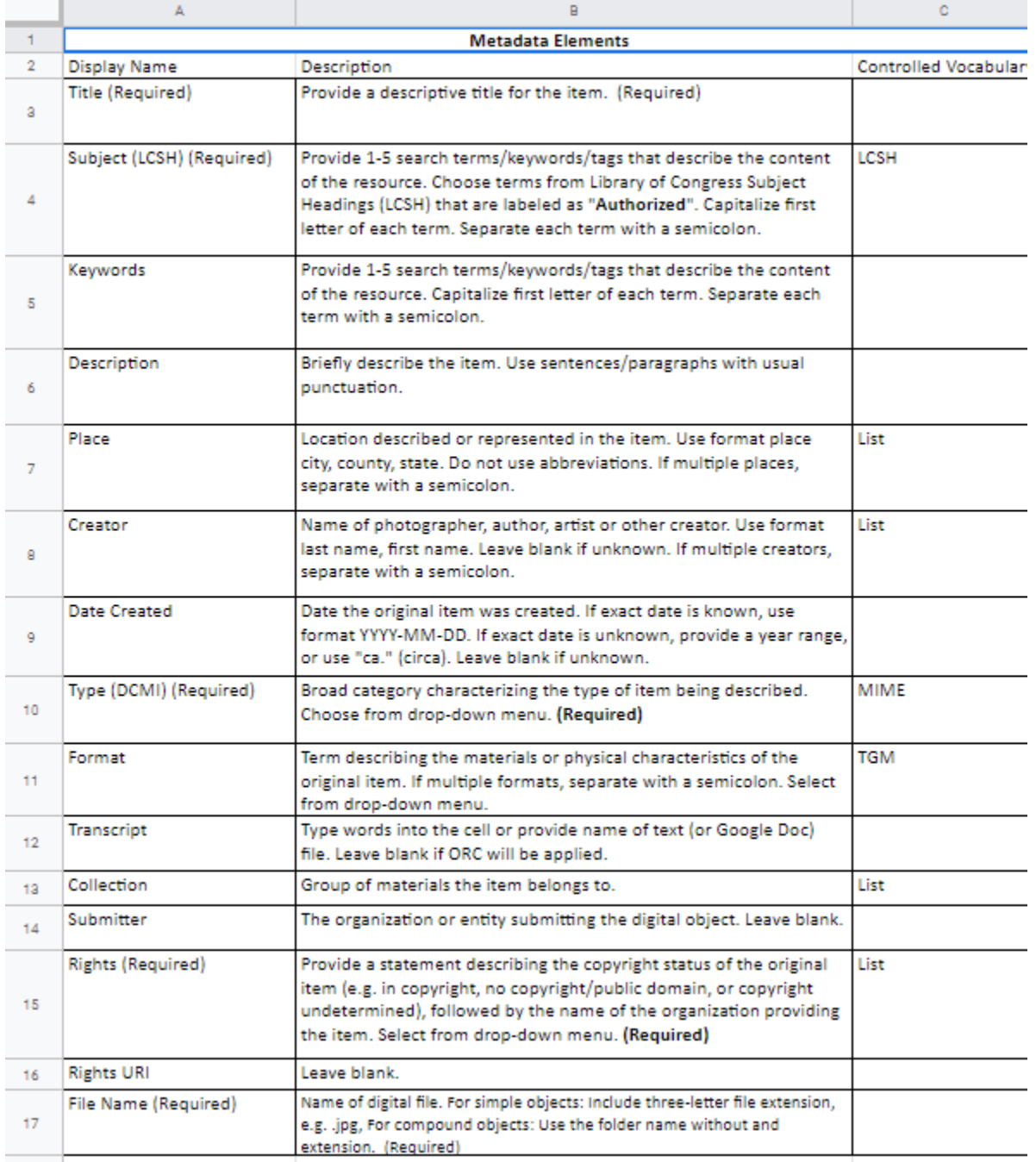

#### Metadata-Controlled Vocabularies

- A limited set of terms or phrases
- Links related content
- Subject: Library of Congress Subject Headings <https://authorities.loc.gov/cgi-bin/Pwebrecon.cgi?DB=local&PAGE=First>
- [Type:DCMI \(Dublin Core Metadata Initiative\) http://www.dublincore.org/specifications/dublin](http://www.dublincore.org/specifications/dublin-core/dcmi-terms/)core/dcmi-terms/
- Format: TGM (LOC Thesaurus for Graphic Materials) <https://www.loc.gov/pictures/collection/tgm/>

## Metadata-Copyright Statements

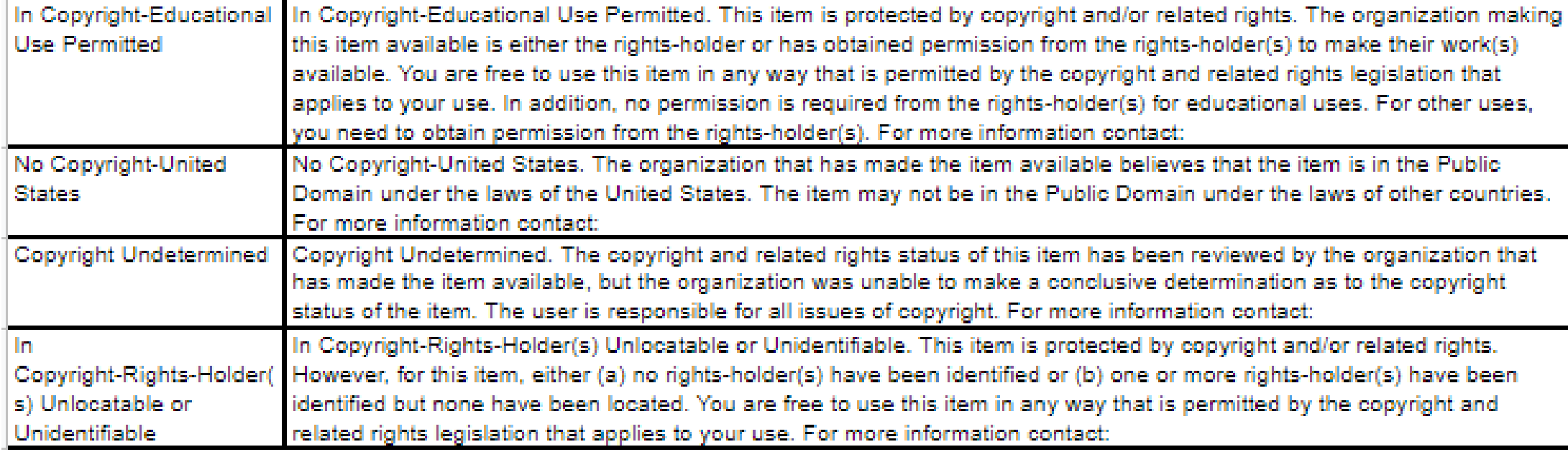

### Metadata-Formatting

- Separate terms (in a list) with a semicolon (;). Do not put any punctuation at the end of a list of terms
- Only a single term can be selected from a drop-down list. To enter more than one term, add a semicolon and type the additional terms
- Do use punctuation at the end of the description field
- Either the Subject OR Keyword field must have at least one term entered. Do not repeat terms in the Subject, Keyword, or Place fields
- Simple Objects=Anything that is a single page/file
- Compound Objects=Anything that is two or more pages/files
- Copy the Simple\_Master or Compound Master tabs to create new tabs
- For compound objects that are just a few pages: Multiple objects can be entered on a single sheet. Leave a few blank spaces between objects.
- Each sub-collection can have a tab of its own
- Use the spell checker tool

## Metadata-Tips and Suggestions

- One of the hard drives will be needed when creating metadata
- Simple objects Enter the file name (in the "File Name" field) ○ INCLUDE the file extension (of the ACCESS file) ■ Example: MainStreet.jpg
- Compound objects Enter the FOLDER name (in the "File Name" field) ○ There will NOT be an extension after the name
- If metadata needs to be edited, contact SCLS (do not update it in Google Sheets)

### CONTENTdm

- Platform to manage digital content (OCLC product)
- Brings together the digital files and metadata

- Hosted by Milwaukee Public Library (servers are at OCLC)
- Hosting fees are paid by WPLC
- Set-up fees paid (for five libraries) by DPI Digitization Grant (2019)

• Used by System Staff (not library staff)

## FAQs

Materials that will not be uploaded to CONTENTdm (for copyright or privary reasons) can still be digitized for preservation purposes

Collaborating with historical societies is encouraged, however all equipment must be kept in the library

## Resources-Digital Public Library of America

• Planning for Digitization

<https://www.youtube.com/watch?v=I2eUVPB6X3g>

- Selecting Content for a Digitization Project <https://www.youtube.com/watch?v=01yQz4oztLo>
- Understanding Copyright <https://www.youtube.com/watch?v=AurzAmj4SvM>
- Using Metadata to Describe Digital Content [https://www.youtube.com/watch?v=RqgFLj\\_yspk](https://www.youtube.com/watch?v=RqgFLj_yspk)

### Resources-Recollection Wisconsin

- Digital Projects Toolkit<https://recollectionwisconsin.org/toolkit>
- Digitization and Public Libraries (Workshop presented by Emily Pfotenhauer at the November 2018 SCLS All Directors Meeting) [https://www.scls.info/sites/www.scls.info/files/documents/file](https://www.scls.info/sites/www.scls.info/files/documents/file-sets/116/sclsworkshop2018.pdf)sets/116/sclsworkshop2018.pdf
- Recollection Wisconsin Metadata Essentials (2016) https://recollectionwisconsin.org/wp[content/uploads/2016/12/RecollectionWisconsinMetadataEssentials.pdf](https://recollectionwisconsin.org/wp-content/uploads/2016/12/RecollectionWisconsinMetadataEssentials.pdf)

#### Resources-SCLS Website

- [Local history digitization projects page https://www.scls.info/local-history](https://www.scls.info/local-history-digitization-projects)digitization-projects
- [Links to other sources of information https://www.scls.info/other](https://www.scls.info/other-resources-local-history-digitization-projects)resources-local-history-digitization-projects

## Resources-Newspapers and Yearbooks

**Newspapers** 

- Archive of Wisconsin Newspapers
	- Partnership of Wisconsin Newspaper Association (WNA), WHS, and WPLC
	- Available in Badgerlink
	- More info:<https://wplc.info/newspapers>

Yearbooks

- Oklahoma Department of Corrections (OCI) Yearbook Project
	- Make sure to ask for JPEGs!!!
	- More info:<http://www.ocisales.com/non-destructive-scanning>

#### Recollection Wisconsin Harvest

#### Harvest Dates and Deadlines

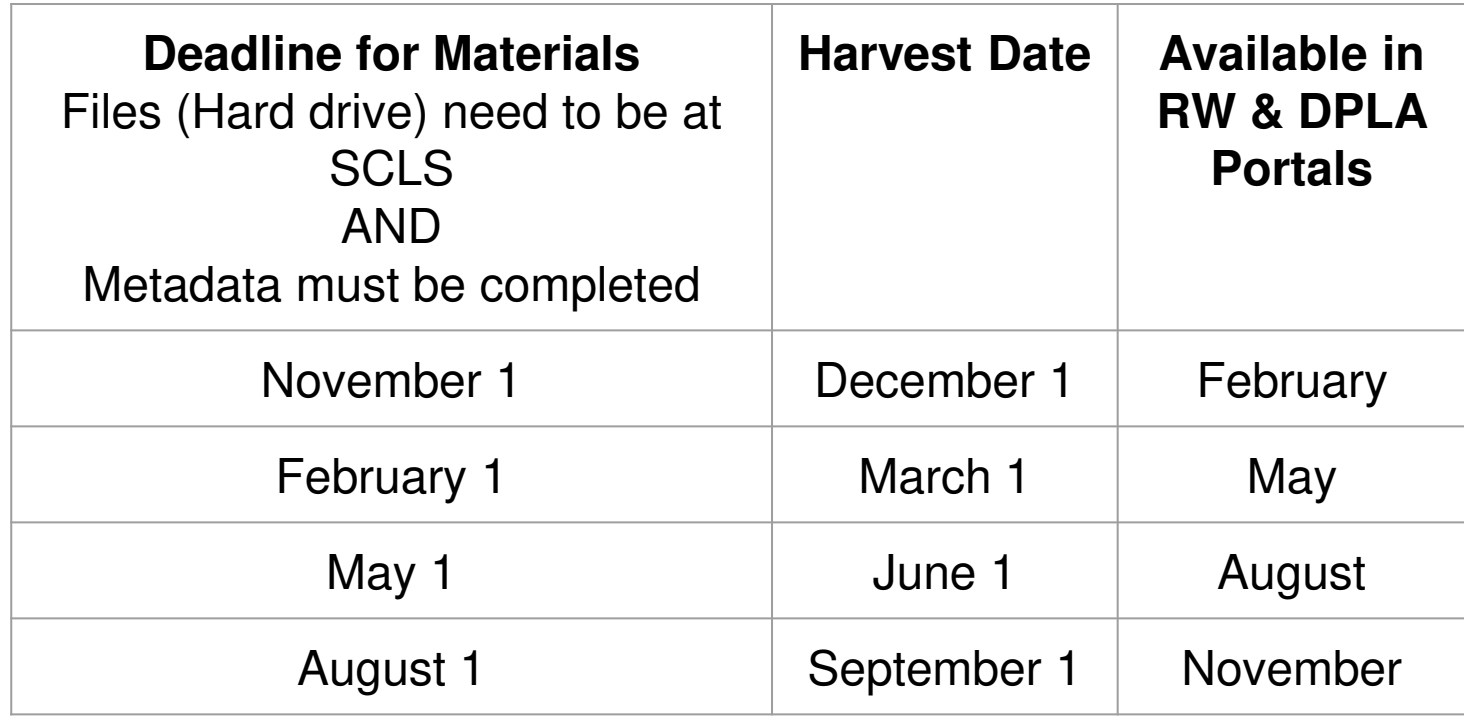